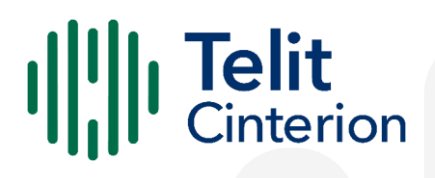

# **Telit Modules Linux USB Drivers** Software User Guide

1VV0301371 Rev 17 2023-05-15 Released Public

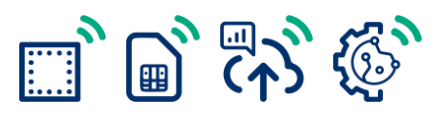

Technical Documentation

### **Contents**

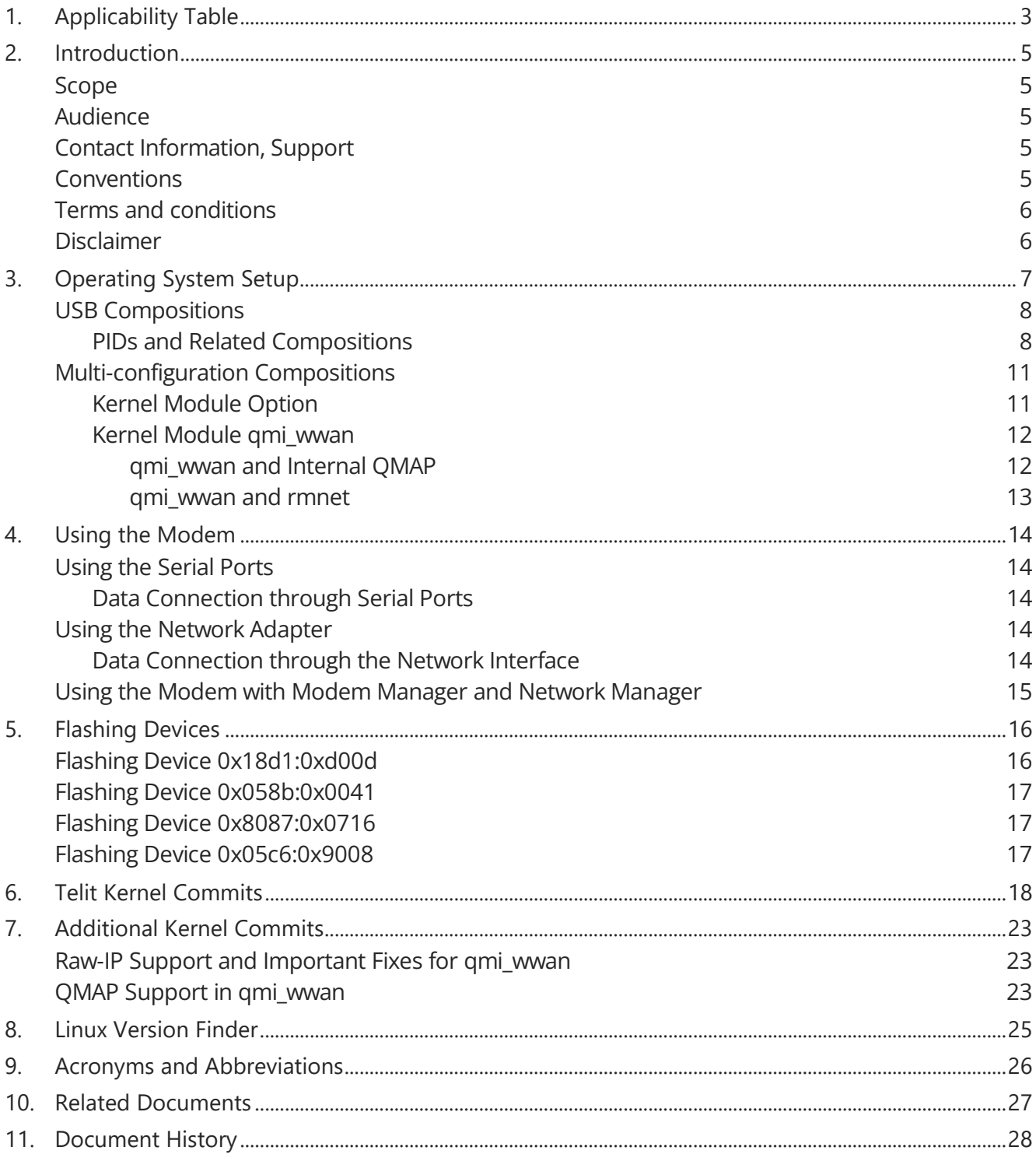

# <span id="page-2-0"></span>**1. Applicability Table**

**Warning:** The kernel version information is related to the default composition of the modem: for detailed information on the kernel version in which a composition is supported please refer to chapter [6](#page-17-0) [Telit Kernel Commits.](#page-17-0)

The Products list indicates the generic modem families and does not include variants: please refer to the list of compositions in [section](#page-7-1) [PIDs and Related Compositions](#page-7-1) to check support for a modem.

#### **Table 1: Applicability Table**

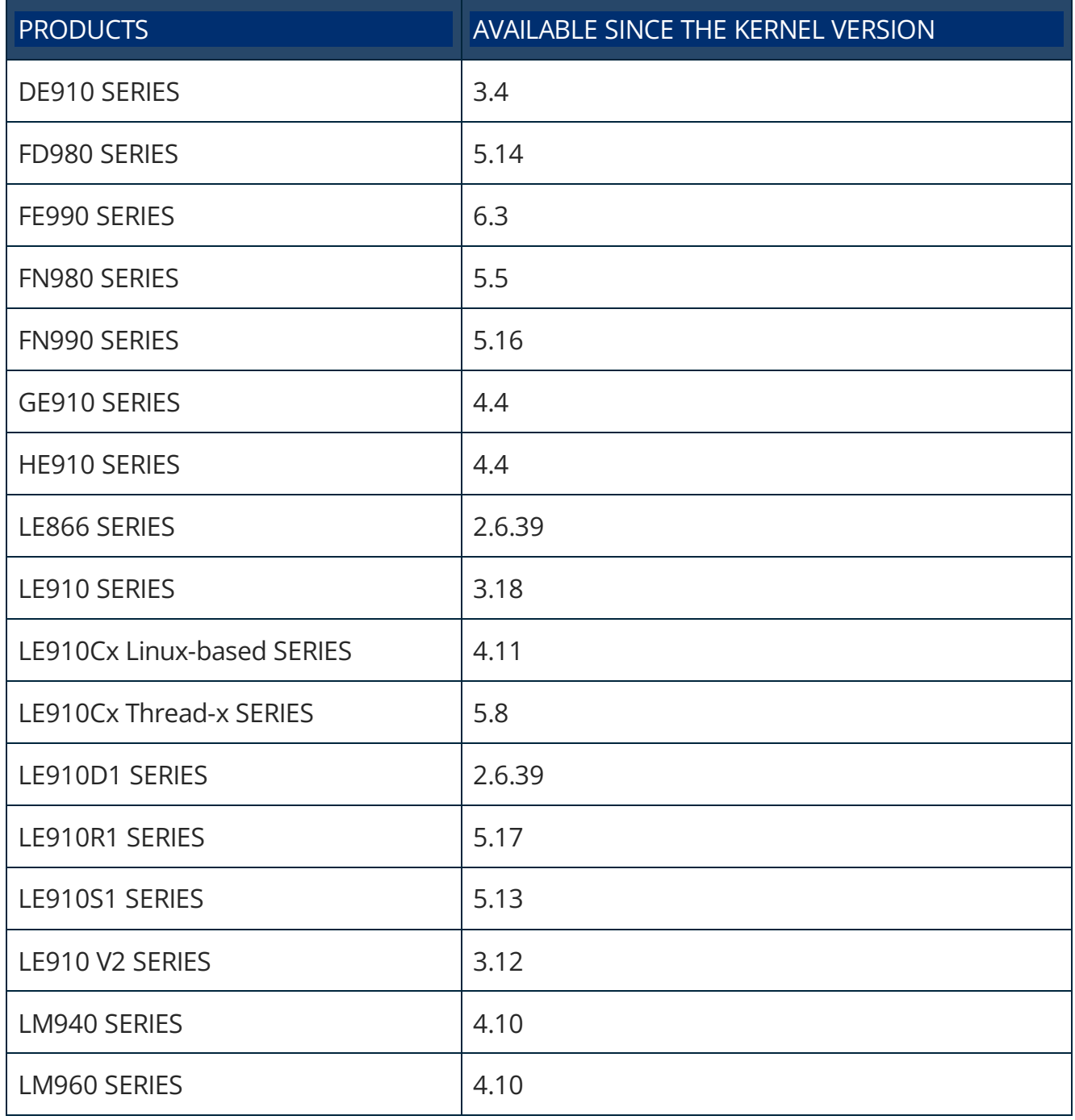

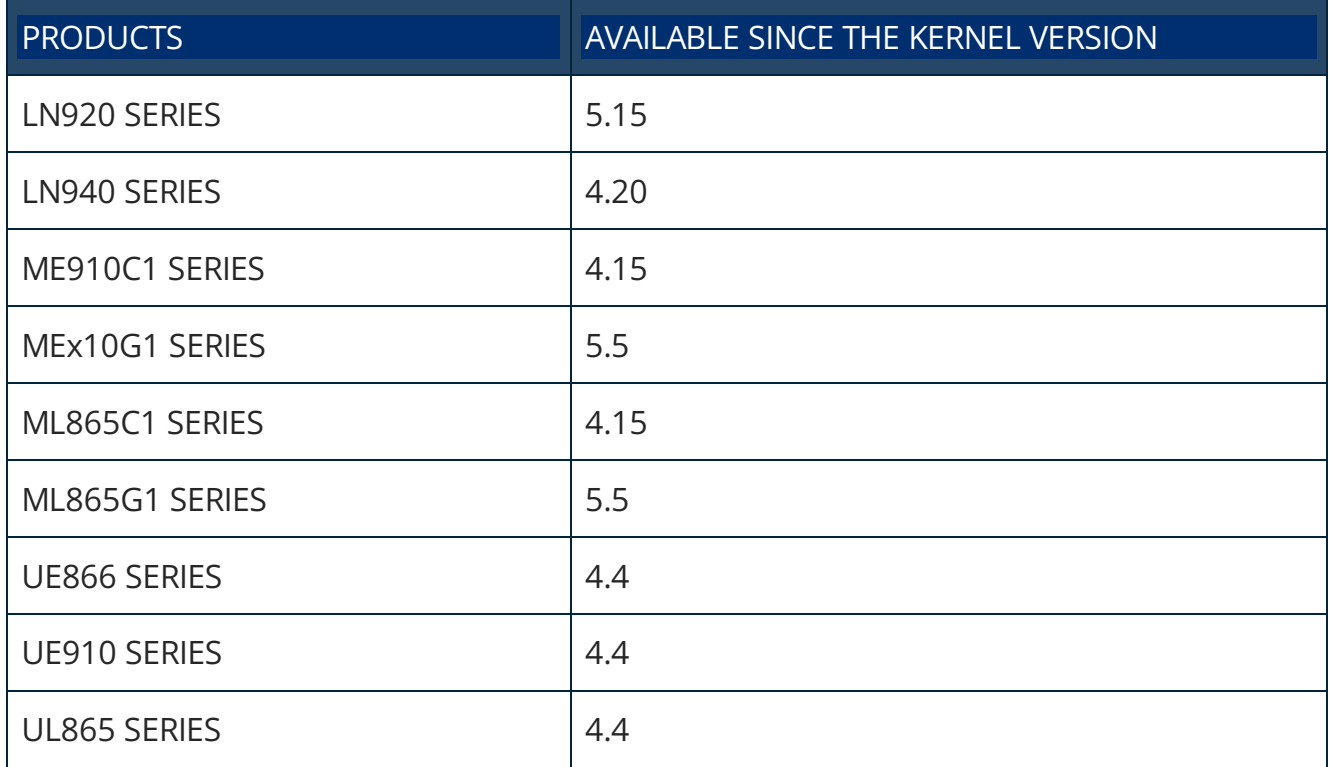

### <span id="page-4-0"></span>**2. Introduction**

#### <span id="page-4-1"></span>**Scope**

This document describes which Linux kernel drivers should be used for the Telit modules listed in the applicability table and how Linux devices can be used for typical use cases.

#### <span id="page-4-2"></span>**Audience**

This document is intended for Telit customers, especially system integrators, who are about to implement the Telit modules listed in the applicability table in a Linux environment.

#### <span id="page-4-3"></span>**Contact Information, Support**

For technical support and general questions please e-mail:

- [TS-EMEA@telit.com](mailto:TS-EMEA@telit.com)
- [TS-AMERICAS@telit.com](mailto:TS-AMERICAS@telit.com)
- [TS-APAC@telit.com](mailto:TS-APAC@telit.com)
- [TS-SRD@telit.com](mailto:TS-SRD@telit.com)
- [TS-ONEEDGE@telit.com](mailto:TS-ONEEDGE@telit.com)

Alternatively, use: [https://www.telit.com/contact-us](https://www.telit.com/contact-us/)

Product information and technical documents are accessible 24/7 on our website: [https://www.telit.com](https://www.telit.com/)

#### <span id="page-4-4"></span>**Conventions**

**Note:** Provides advice and suggestions that may be useful when integrating the module.

**Danger:** This information MUST be followed, or catastrophic equipment failure or personal injury may occur.

**ESD Risk:** Notifies the user to take proper grounding precautions before handling the product.

**Warning:** Alerts the user on important steps about the module integration.

All dates are in ISO 8601 format, that is YYYY-MM-DD.

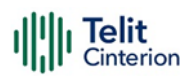

#### <span id="page-5-0"></span>**Terms and conditions**

<span id="page-5-1"></span>Refer to <https://www.telit.com/hardware-terms-conditions/>

#### **Disclaimer**

THE MATERIAL IN THIS DOCUMENT IS FOR INFORMATIONAL PURPOSES ONLY. TELIT CINTERION RESERVES THE RIGHT TO MAKE CHANGES TO THE PRODUCTS DESCRIBED HEREIN. THE SPECIFICATIONS IN THIS DOCUMENT ARE SUBJECT TO CHANGE AT THE DISCRETION OF TELIT CINTERION WITHOUT PRIOR NOTICE. THIS DOCUMENT IS PROVIDED ON AN "AS IS" BASIS ONLY AND MAY CONTAIN DEFICIENCIES OR INADEQUACIES. TELIT CINTERION DOES NOT ASSUME ANY LIABILITY FOR INFORMATION PROVIDED IN THE DOCUMENT OR ARISING OUT OF THE APPLICATION OR USE OF ANY PRODUCT DESCRIBED HEREIN.

TELIT CINTERION GRANTS A NON-EXCLUSIVE RIGHT TO USE THE DOCUMENT. THE RECIPIENT SHALL NOT COPY, MODIFY, DISCLOSE, OR REPRODUCE THE DOCUMENT EXCEPT AS SPECIFICALLY AUTHORIZED BY TELIT CINTERION.

TELIT CINTERION, AND THE TELIT CINTERION LOGO, ARE TRADEMARKS OF TELIT CINTERION AND ARE REGISTERED IN CERTAIN COUNTRIES. ALL OTHER REGISTERED TRADEMARKS OR TRADEMARKS MENTIONED IN THIS DOCUMENT ARE PROPERTY OF THEIR RESPECTIVE OWNERS AND ARE EXPRESSLY RESERVED BY TELIT (AND ITS LICENSORS).

### <span id="page-6-0"></span>**3. Operating System Setup**

The Telit modules listed in the Applicability Table expose different kinds of devices according to the Product ID (PID) in use.

The table below lists the association between the device type and the kernel driver used:

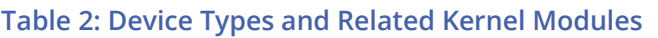

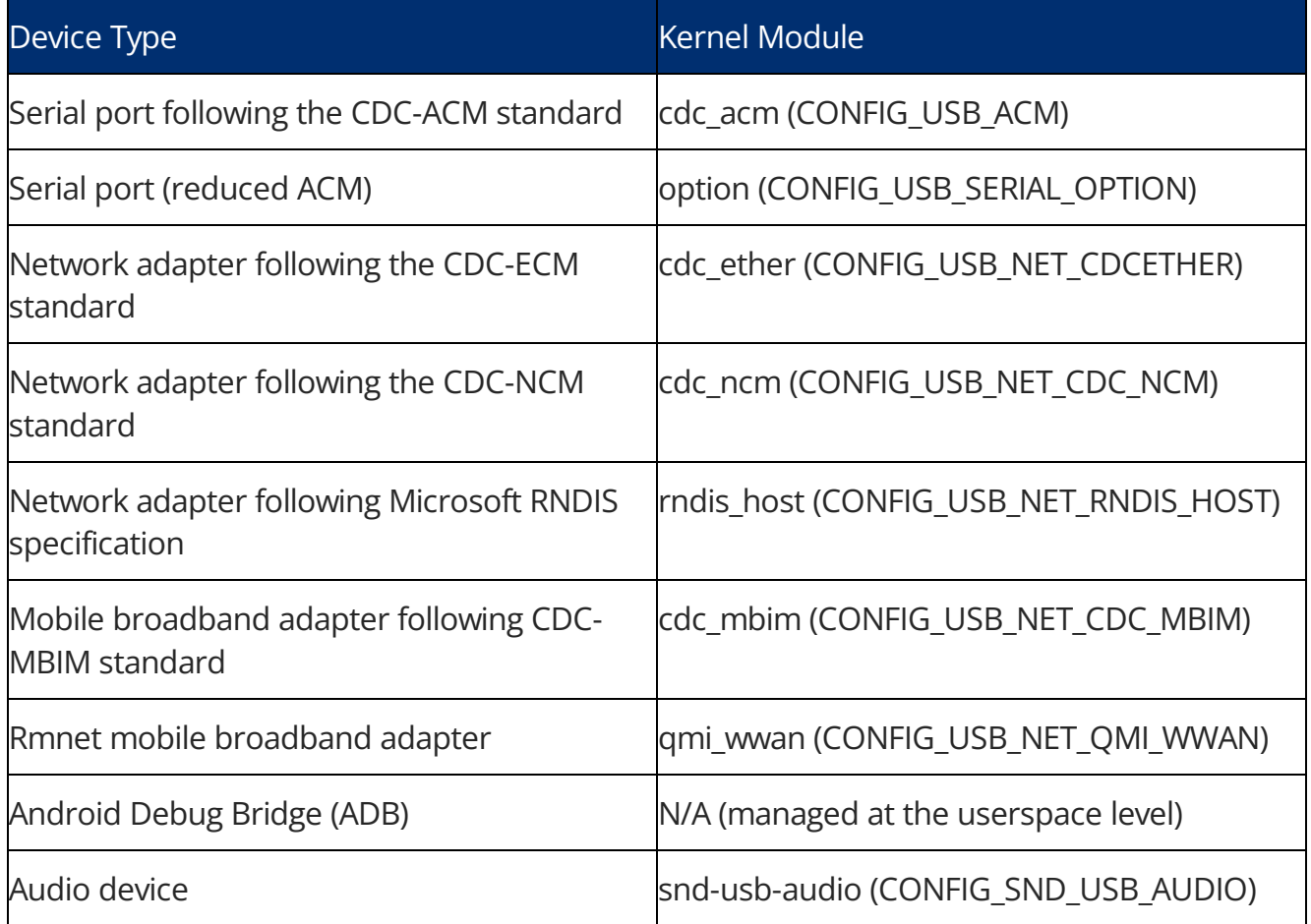

To use a specific device type, the related module should be included in the kernel build.

**Warning:** Certain kernel modules may only be accessible from a particular kernel version onwards for example, cdc\_mbim is available from 3.8. If the kernel version in use does not support the required driver, consider upgrading the kernel or backporting the needed patches. A simple way to understand if a specific commit (or a set of commit) is available in stable kernels and in which version has been introduced is described in [chapter 8](#page-24-0) [Linux Version Finder](#page-24-0)**.**

#### <span id="page-7-0"></span>**USB Compositions**

#### <span id="page-7-1"></span>**PIDs and Related Compositions**

The following table lists the currently supported USB compositions in Linux according to the PID:

#### **Table 3: PIDs and Related Compositions**

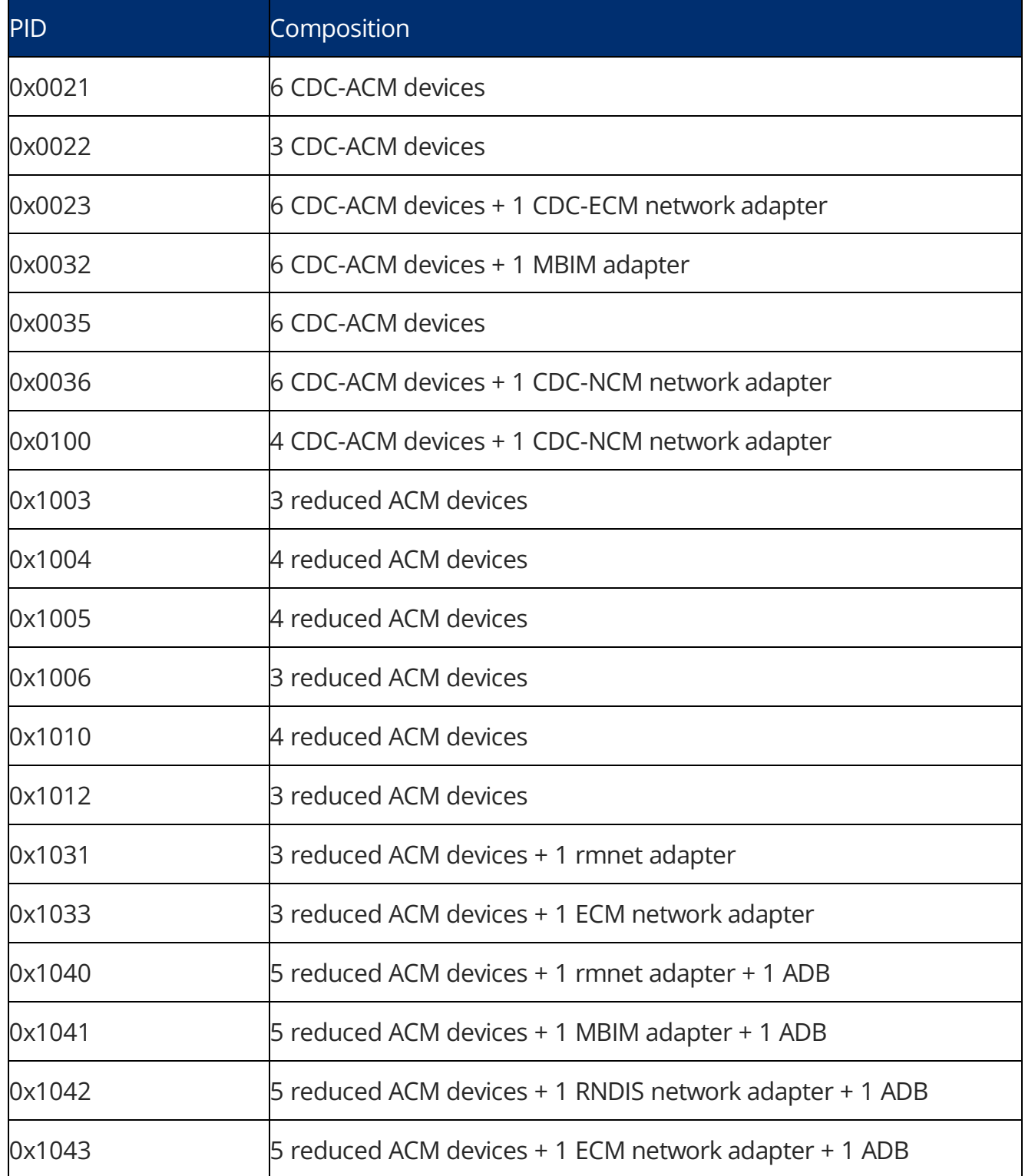

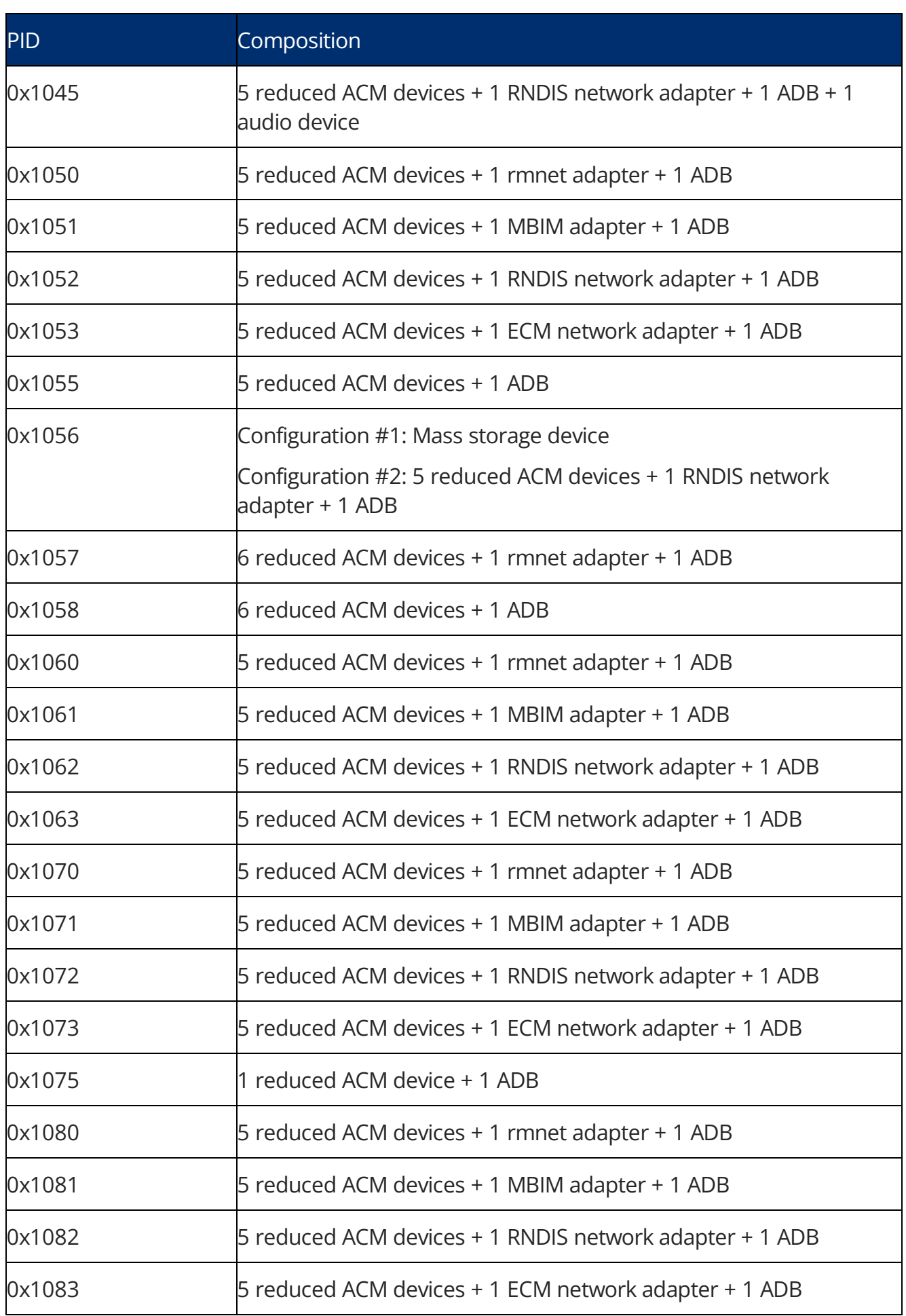

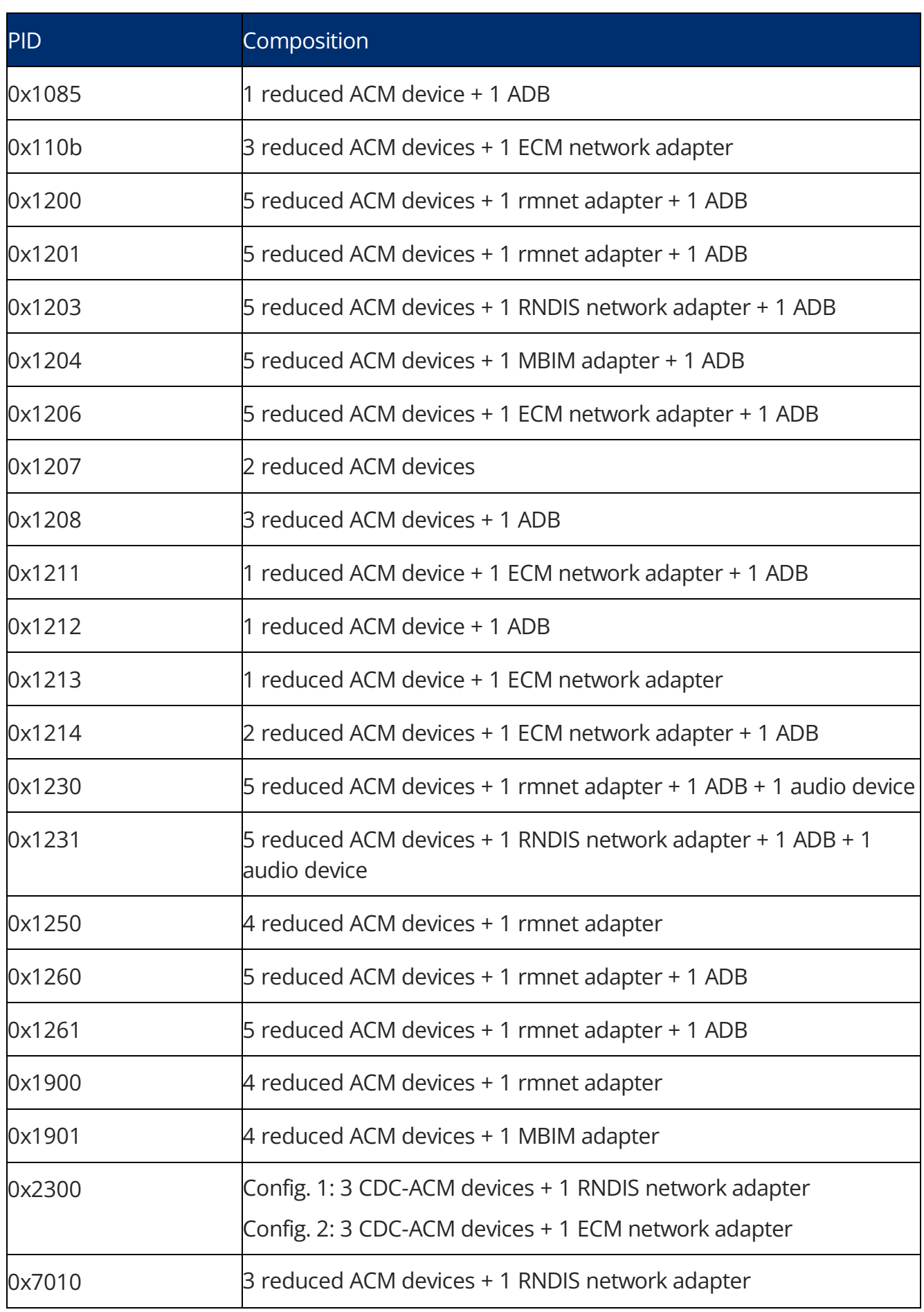

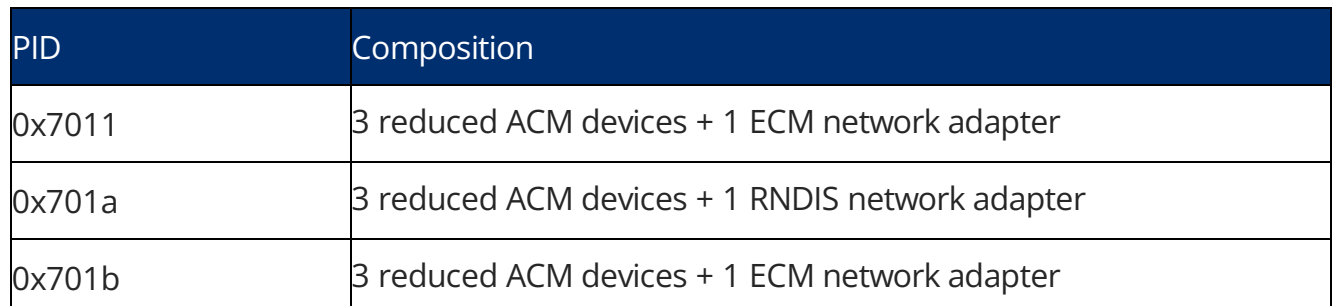

For additional details on the composition, please refer to the software user guide of the module in use. The command:\$ lsusb to display a list of USB devices that are currently connected to the host.

**Warning:** Refer to the modem user guide to understand how to change the USB composition and to identify the scope of the exposed devices.

#### <span id="page-10-0"></span>**[Multi-configuration Compositions](#page-10-0)**

Certain compositions show multiple configurations (for example, 0x1056). By default, the system will employ the first configuration.

To change the configuration, the desired value must be written to the file:

/sys/bus/usb/devices/<device path>/bConfigurationValue

For Example,

```
# echo <configuration value> > 
/sys/bus/usb/devices/<device path>/bConfigurationValue
```
Tool usb\_modeswitch can also be used to change the configuration, for example:

# usb\_modeswitch -v 0x1bc7 -p <pid> -u <configuration value>

#### <span id="page-10-1"></span>**Kernel Module Option**

When using a supported composition requiring the option kernel module and the serial ports are not available in /dev directory, it is possible that the particular composition has been integrated into a newer kernel version than the one that is currently in use.

The solution is to upgrade the kernel version or backport the needed patches among the ones listed in chapter [6. Telit Kernel Commits.](#page-17-0)

It is possible to add runtime support for the current composition by issuing the following commands with root privileges:

```
# modprobe option
# echo 1bc7 <PID> > /sys/bus/usb-
serial/drivers/option1/new_id
```
where <PID> is the PID of the composition to be supported.

**Warning:** If a network adapter is also available in the composition, make sure it is properly recognized by the kernel before adding runtime support for serial ports. If the ADB device is available in the composition, adding runtime support for serial ports prevents the ADB device from working properly since it is bound to a serial port.

For the most up-to-date list of Telit PIDs supported as an option, refer to the [source code in](https://git.kernel.org/pub/scm/linux/kernel/git/torvalds/linux.git/tree/drivers/usb/serial/option.c)  [mainline,](https://git.kernel.org/pub/scm/linux/kernel/git/torvalds/linux.git/tree/drivers/usb/serial/option.c) looking for all the device entries with TELIT VENDOR ID Vendor ID (VID).

Note: If support for a composition missing in [section](#page-7-1) [PIDs and Related Compositions](#page-7-1) is needed, contact customer support with the request.

#### <span id="page-11-0"></span>**Kernel Module qmi\_wwan**

When using a supported composition requiring the qmi\_wwan kernel module and no modem-related network interface is available in the list provided by the command:

\$ ip link show

it is possible that support for that composition has been added in a newer kernel version than the one in use.

The solution is to upgrade the kernel version or backport the needed patches among the ones listed in chapter [6. Telit Kernel Commits.](#page-17-0)

**Warning:** If the kernel in use has commit [cdc-wdm: fix "out-of-sync" due to missing](https://git.kernel.org/pub/scm/linux/kernel/git/torvalds/linux.git/commit/drivers/usb/class/cdc-wdm.c?id=833415a3e781a26fe480a34d45086bdb4fe1e4c0)  [notifications,](https://git.kernel.org/pub/scm/linux/kernel/git/torvalds/linux.git/commit/drivers/usb/class/cdc-wdm.c?id=833415a3e781a26fe480a34d45086bdb4fe1e4c0) it should be reverted as done in commit [USB: Revert "cdc-wdm: fix "out](https://git.kernel.org/pub/scm/linux/kernel/git/torvalds/linux.git/commit/drivers/usb/class/cdc-wdm.c?id=19445816996d1a89682c37685fe95959631d9f32)[of-sync" due to missing notifications".](https://git.kernel.org/pub/scm/linux/kernel/git/torvalds/linux.git/commit/drivers/usb/class/cdc-wdm.c?id=19445816996d1a89682c37685fe95959631d9f32)

For the most up-to-date list of Telit PIDs supported as an option, refer to the [source code in](https://git.kernel.org/pub/scm/linux/kernel/git/torvalds/linux.git/tree/drivers/net/usb/qmi_wwan.c)  [mainline,](https://git.kernel.org/pub/scm/linux/kernel/git/torvalds/linux.git/tree/drivers/net/usb/qmi_wwan.c) looking for all the entries of the device with Vendor ID (VID) 0x1bc7.

Note: If support for a composition missing in [section](#page-7-1) [PIDs and Related Compositions](#page-7-1) is needed, contact customer support with the request.

#### <span id="page-11-1"></span>**qmi\_wwan and Internal QMAP**

Since kernel version 4.12, qmi wwan supports Qualcomm Multiplexing and Aggregation Protocol (QMAP).

QMAP is needed for multiple concurrent PDNs management and to get the most from highcat modems in terms of throughput.

Kernel side QMAP management is done through qmi\_wwan sysfs files add\_mux/del\_mux: check [kernel documentation](https://git.kernel.org/pub/scm/linux/kernel/git/torvalds/linux.git/tree/Documentation/ABI/testing/sysfs-class-net-qmi) for further details.

QMAP enablement requires also a special modem configuration executed at the userspace level: the procedure to follow depends on the used tools.

Please check relevant qmi wwan QMAP-related fixes in [section](#page-22-2) [QMAP](#page-12-1) Support in qmi wwan to get a stable version.

<span id="page-12-1"></span>**Warning:** When QMAP is not set, the rx URB size in qmi\_wwan should be greater than 2048 bytes. This setting can be configured at runtime, changing the MTU of the network interface to an allowed value > 2048 (should not be a multiple of the endpoint max packet size) before setting up the data connection, for example, ip link set <network interface name> mtu 2500. For a permanent setting, the following line: dev- >rx\_urb\_size = 2048; should be added to qmi\_wwan.c function qmi\_wwan\_bind before returning in the successful case.

The master netdevice should have its MTU at least as the maximum downlink aggregated size.

For further details on qmi\_wwan internal QMA, refer to "Enabling QMAP in Linux Application Note".

#### <span id="page-12-0"></span>**qmi\_wwan and rmnet**

Starting with kernel version 5.12, the qmi wwan supports kernel module rmnet for using QMAP (see commi[t net: qmi\\_wwan: Add pass-through](https://git.kernel.org/pub/scm/linux/kernel/git/torvalds/linux.git/commit/drivers/net/usb/qmi_wwan.c?id=59e139cf0b32a7a08ef20453927ecd57db086d8e) mode). Kernel side QMAP management is done through qmi wwan sysfs files pass through.

For more information, refer to [kernel documentations](https://git.kernel.org/pub/scm/linux/kernel/git/torvalds/linux.git/tree/Documentation/ABI/testing/sysfs-class-net-qmi).

QMAP enablement requires also a special modem configuration executed at the userspace level: the procedure to follow depends on the used tools.

The qmi\_wwan netdevice should have its MTU at least as the maximum downlink aggregated size.

For more information on rmnet QMAP, refer to "Enabling QMAP in Linux Application Note".

### <span id="page-13-0"></span>**4. Using the Modem**

### <span id="page-13-1"></span>**Using the Serial Ports**

According to the driver in use, the following devices are created for serial ports:

**Table 4: Device Names and Related Kernel Modules**

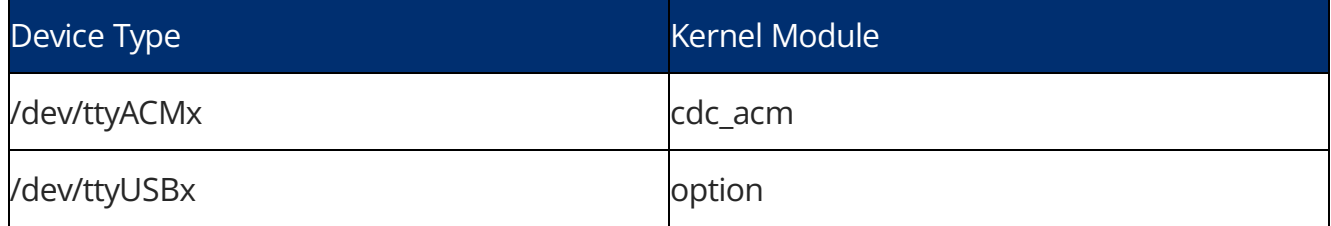

These are Linux character devices and support most of the features implemented by the tty layer. For example, a terminal emulator like Minicom can be used to send AT commands.

When writing code for using these devices, please refer to the programming language API related to character devices. For example, C-based applications can use the exported functions in the system header files *fcntl.h* and *unistd.h.* 

For more infomration, refer to the related man page.

**Warning:** When sending AT commands, it is mandatory to have the DTR asserted to get the response.

#### <span id="page-13-2"></span>**Data Connection through Serial Ports**

To create dial-up connections through serial ports the software pppd can be used.

For more information and updated source code, refer to the [pppd official website](https://ppp.samba.org/) .

### <span id="page-13-3"></span>**Using the Network Adapter**

If a network adapter or mobile broadband device is available and the related kernel module is loaded, a network interface is created by the operating system.

Standard Linux commands (for example ip, ifconfig) can be used to manage the network interface.

For more information, refer to the man page of the command.

#### <span id="page-13-4"></span>**Data Connection through the Network Interface**

To establish a data connection via the network interface, please follow the instructions listed in the table below, which are specific to the kernel module being used:

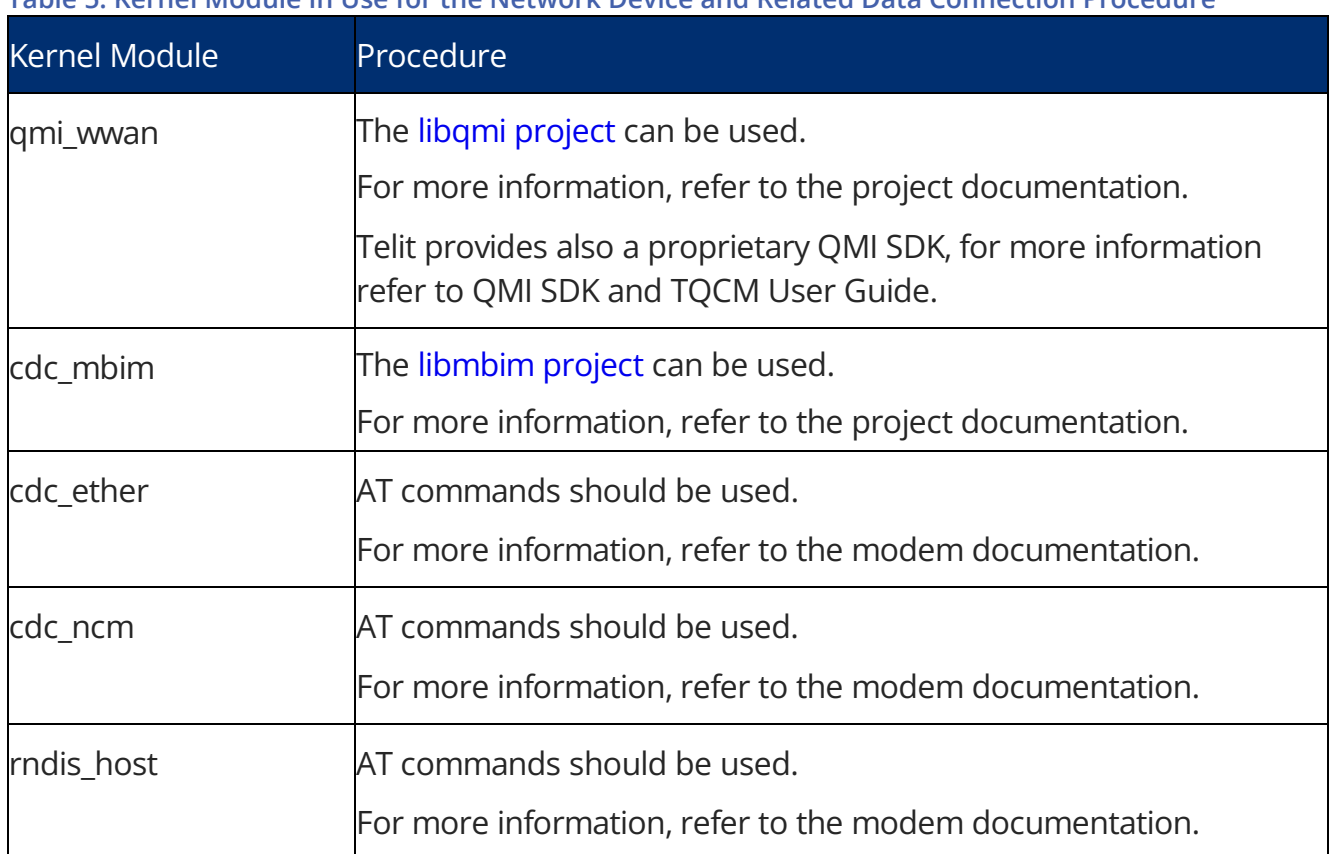

**Table 5: Kernel Module In Use for the Network Device and Related Data Connection Procedure**

### <span id="page-14-0"></span>**Using the Modem with Modem Manager and Network Manager**

[ModemManager](https://gitlab.freedesktop.org/mobile-broadband/ModemManager/-/blob/mm-1-14/NEWS) is a DBus-activated daemon that controls mobile broadband (2G/3G/4G) devices and connections.

ModemManager provides a unified high-level API for communicating with mobile broadband modems, regardless of the protocol used to communicate with the actual device (AT commands, MBIM, QMI).

For managing non-AT-based modems, ModemManager uses external libraries such as freedesktop.org libqmi for QMI-based modems, and libmbim for MBIM-based modems.

ModemManager can be used with *freedesktop.org NetworkManager* for easier network connection management.

[NetworkManager](https://gitlab.freedesktop.org/NetworkManager/NetworkManager) is the standard Linux network configuration tool suite. It supports a wide range of networking setups, from desktop to server and mobile, integrating well with popular desktop environments and server configuration management tools.

NetworkManager provides a complete D-Bus API used to access the NetworkManager daemon. This interface can be used to query network status and the details of network interfaces such as current IP addresses or DHCP options. The API can also be used for managing the connections (including creation, activation, and deactivation).

NetworkManager uses *freedesktop.org ModemManager* to support mobile broadband devices.

### <span id="page-15-0"></span>**5. Flashing Devices**

The modems listed in the following table support firmware updates through special flashing devices that may require binding to a kernel module:

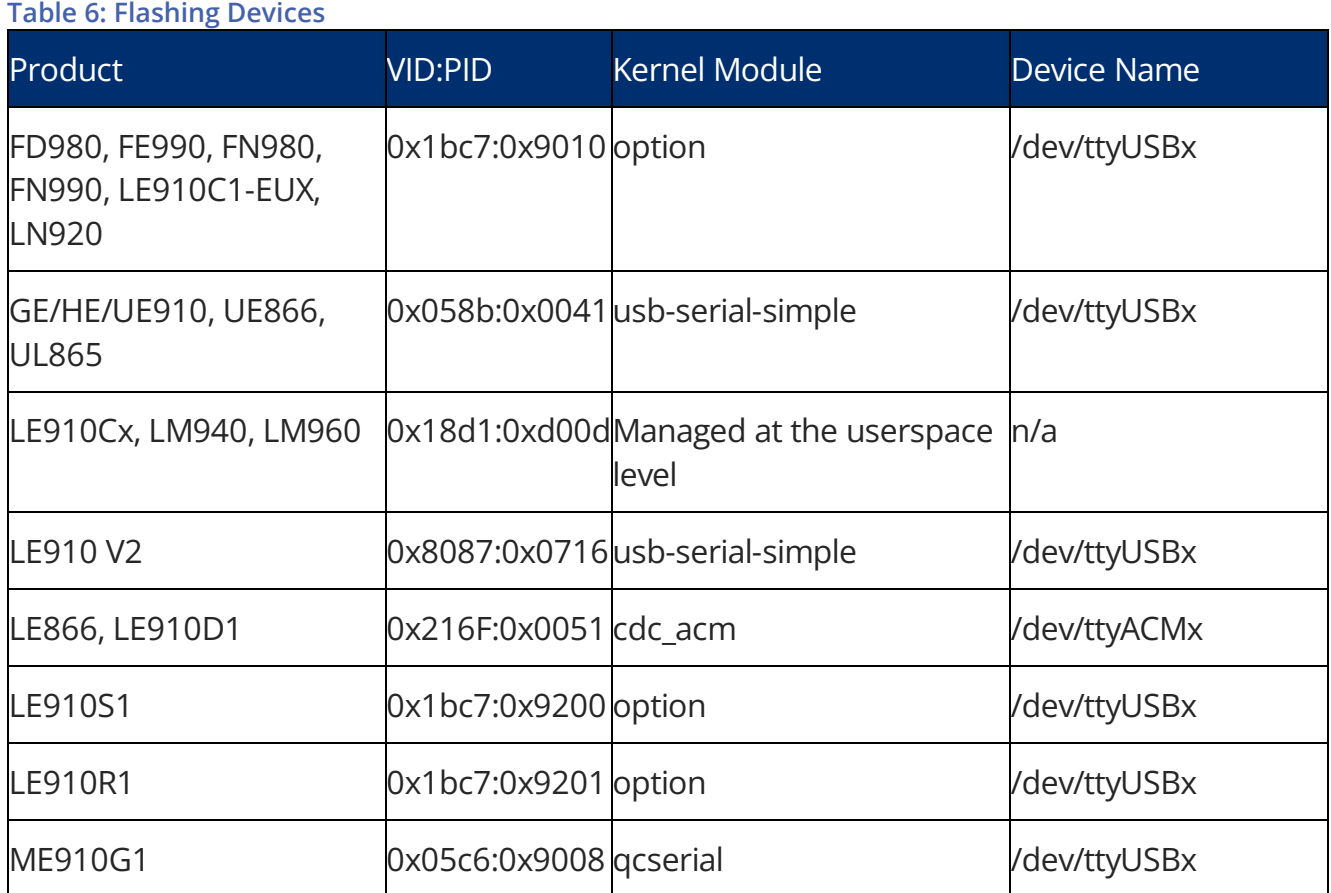

The Flashing devices available in GE/HE/UE910, UE866, UL865, LE910 V2, LE940B6, and LE866 appear for a few seconds when the modem is turned on. However, if the flashing application is not running, the flashing device disconnects, and the modem continues in normal operative mode.

For flashing device support in kernel versions, refer to chapter [5. Flashing Devices](#page-15-0).

#### <span id="page-15-1"></span>**Flashing Device 0x18d1:0xd00d**

The Flashing device 0x18d1:0xd00d is managed at the userspace level by the Telit firmware update application known as "uxfp". For more information, refer to uxfp User Guide.

Legacy Telit firmware update application lxfp requires binding the device to the option driver.

This can be permanently done by adding the following line:

{ USB\_DEVICE(0x18d1, 0xd00d) }

to the struct usb device id option ids in the kernel source drivers/usb/serial/option.c

For testing purposes the procedure described in section [Multi-Configuration Compositions](#page-10-0) can be used:

```
$ modprobe option
$echo 18d1 d00d > /sys/bus/usb-serial/drivers/option1/new_id
```
#### <span id="page-16-0"></span>**Flashing Device 0x058b:0x0041**

Even though the flashing device 0x058b:0x0041 presents itself as an ACM device, it should be driven by the kernel driver usb-serial-simple. Support for this device is available since kernel version 4.4.

Previous kernel versions require commits [USB: cdc\\_acm Ignore Infineon Flash Loader utility](https://git.kernel.org/pub/scm/linux/kernel/git/torvalds/linux.git/commit/drivers/usb/class/cdc-acm.c?id=f33a7f72e5fc033daccbb8d4753d7c5c41a4d67b) and [USB: serial: Another Infineon Flash loader USB ID](https://git.kernel.org/pub/scm/linux/kernel/git/torvalds/linux.git/commit/drivers/usb/serial/usb-serial-simple.c?id=a0e80fbd56b4573de997c9a088a33abbc1121400).

#### <span id="page-16-1"></span>**Flashing Device 0x8087:0x0716**

Support for flashing device 0x8087:0x0716 is available since kernel version 3.12 with driver usb-serial-simple.

Previous kernel versions require commi[t USB: serial: move the "simple" drivers into usb-serial](https://git.kernel.org/pub/scm/linux/kernel/git/torvalds/linux.git/commit/drivers/usb/serial/usb-serial-simple.c?id=1f9230713af17657f7ed503a12ddd739d0f48089)[simple.c.](https://git.kernel.org/pub/scm/linux/kernel/git/torvalds/linux.git/commit/drivers/usb/serial/usb-serial-simple.c?id=1f9230713af17657f7ed503a12ddd739d0f48089)

#### <span id="page-16-2"></span>**Flashing Device 0x05c6:0x9008**

Support for flashing device 0x05c6:0x9008 is available since kernel version 2.6.30 with driver qcserial.

Previous kernel versions require commit [USB: qcserial: Add extra device IDs.](https://git.kernel.org/pub/scm/linux/kernel/git/torvalds/linux.git/commit/drivers/usb/serial/qcserial.c?id=f05932c0caf40c43af8a2c21adf7c46a00c436c4)

## <span id="page-17-0"></span>**6. Telit Kernel Commits**

Below is a list of kernel commits related to the compositions available for the modems listed in the applicability table. Consider backporting if the required PID is unavailable in the used kernel version.

#### **Table 7: Kernel Commits Related to Telit Modules**

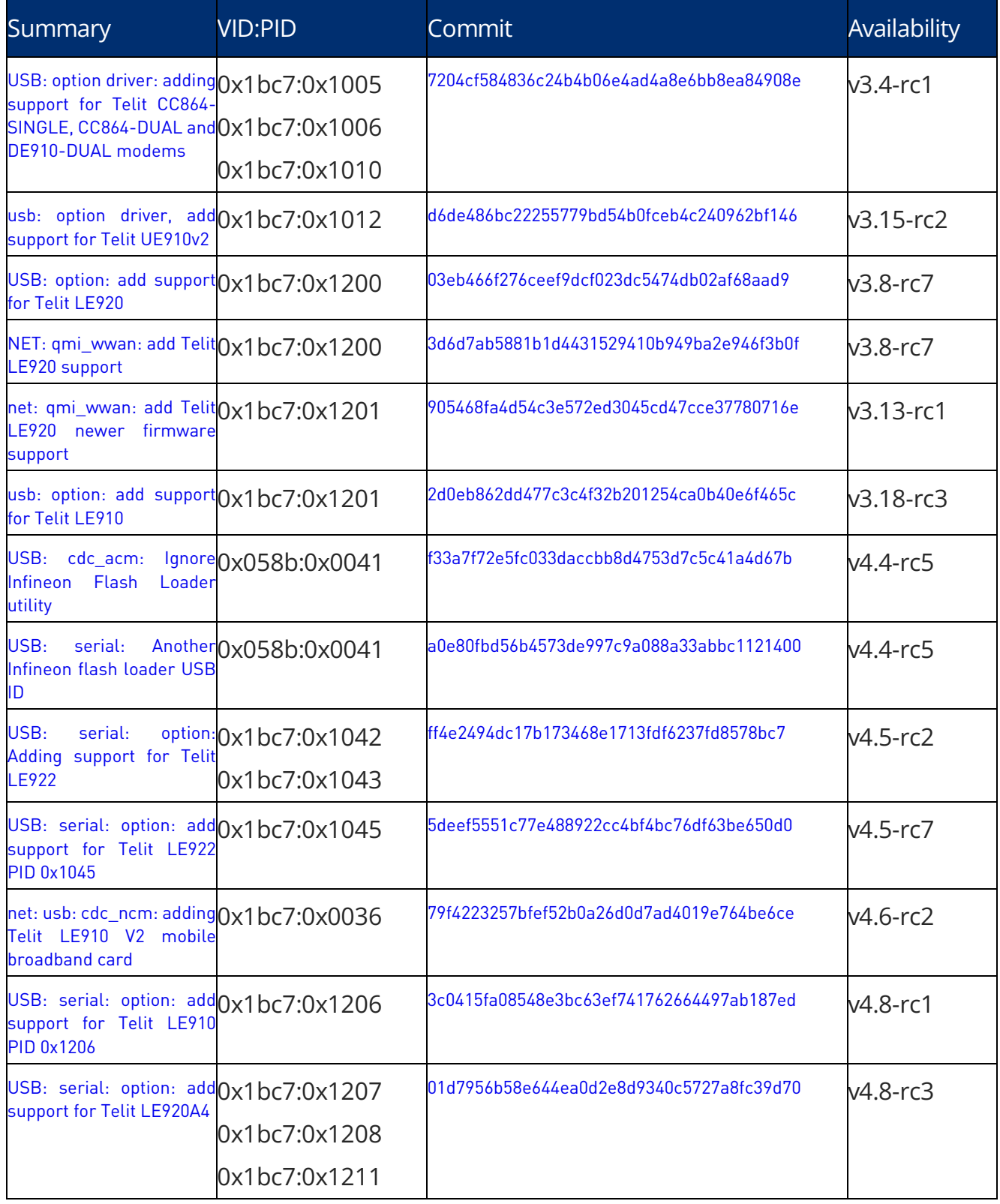

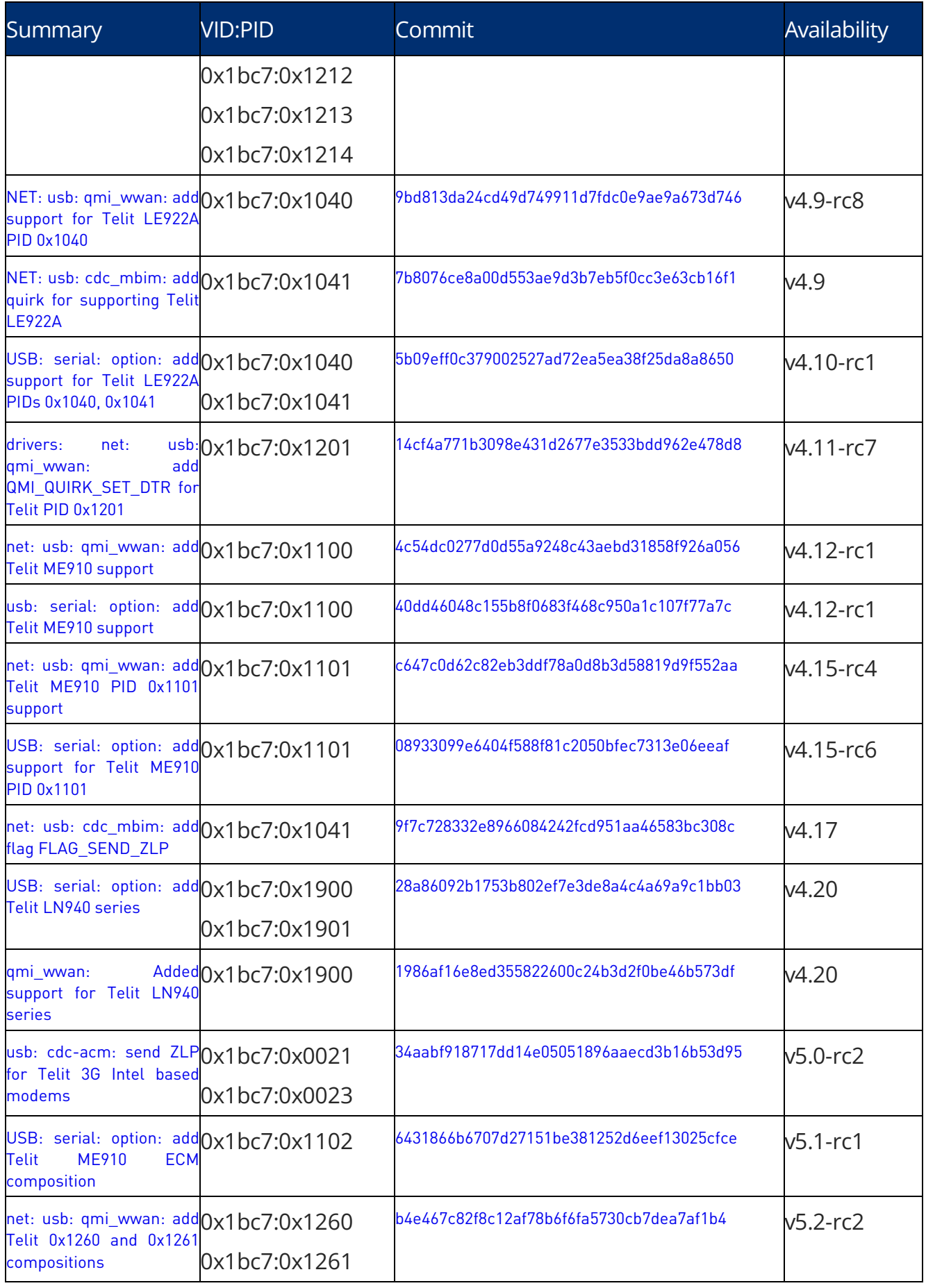

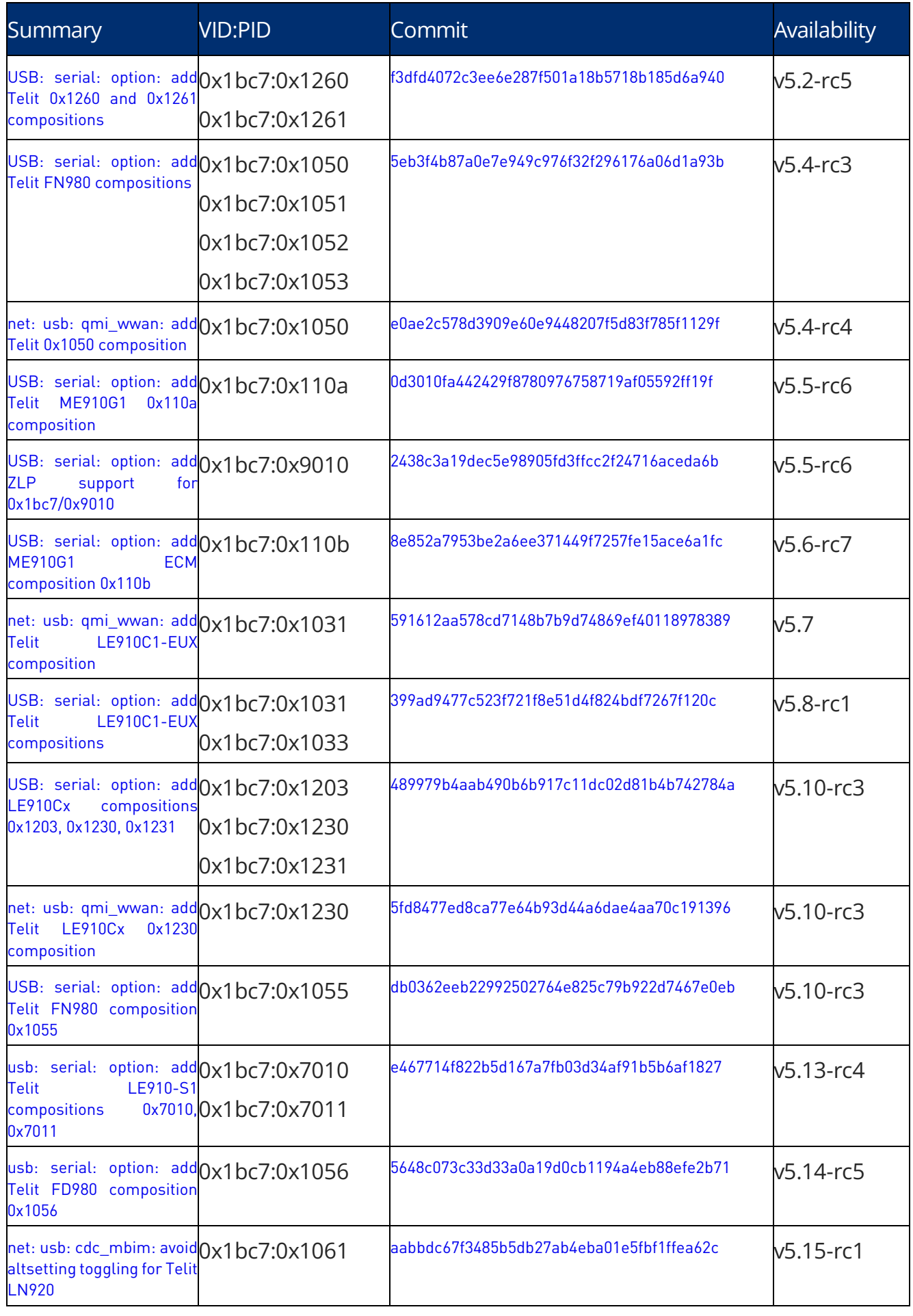

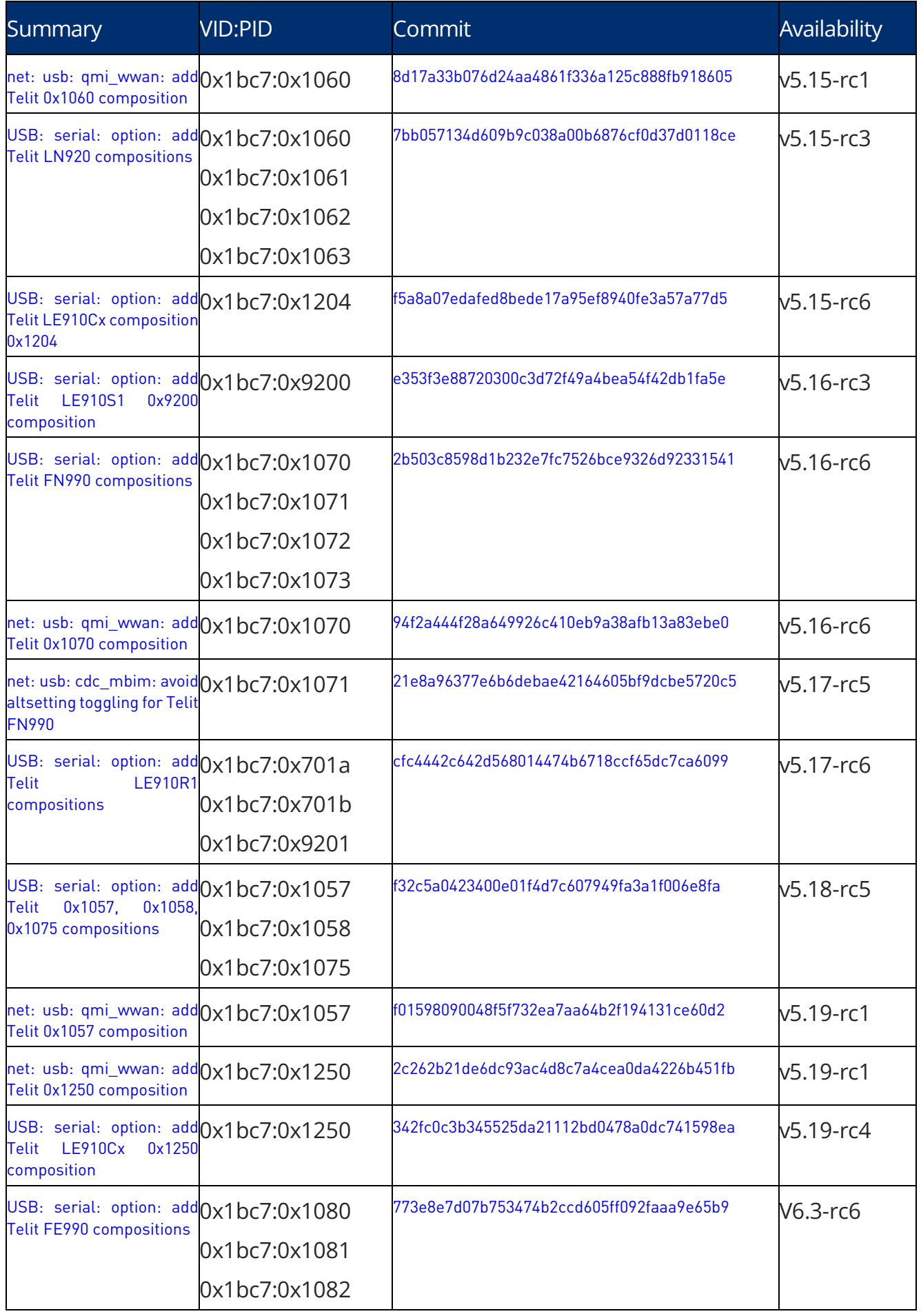

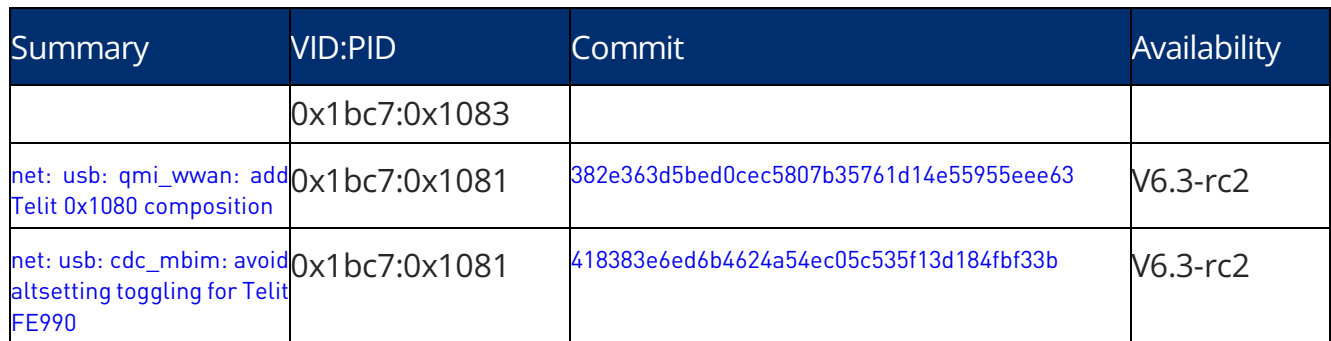

### <span id="page-22-0"></span>**7. Additional Kernel Commits**

#### <span id="page-22-1"></span>**Raw-IP Support and Important Fixes for qmi\_wwan**

Below is a list of commits for adding Raw-Ip support to qmi\_wwan and addressing important issues.

#### **Table 8: qmi\_wwan Relevant Kernel Commits**

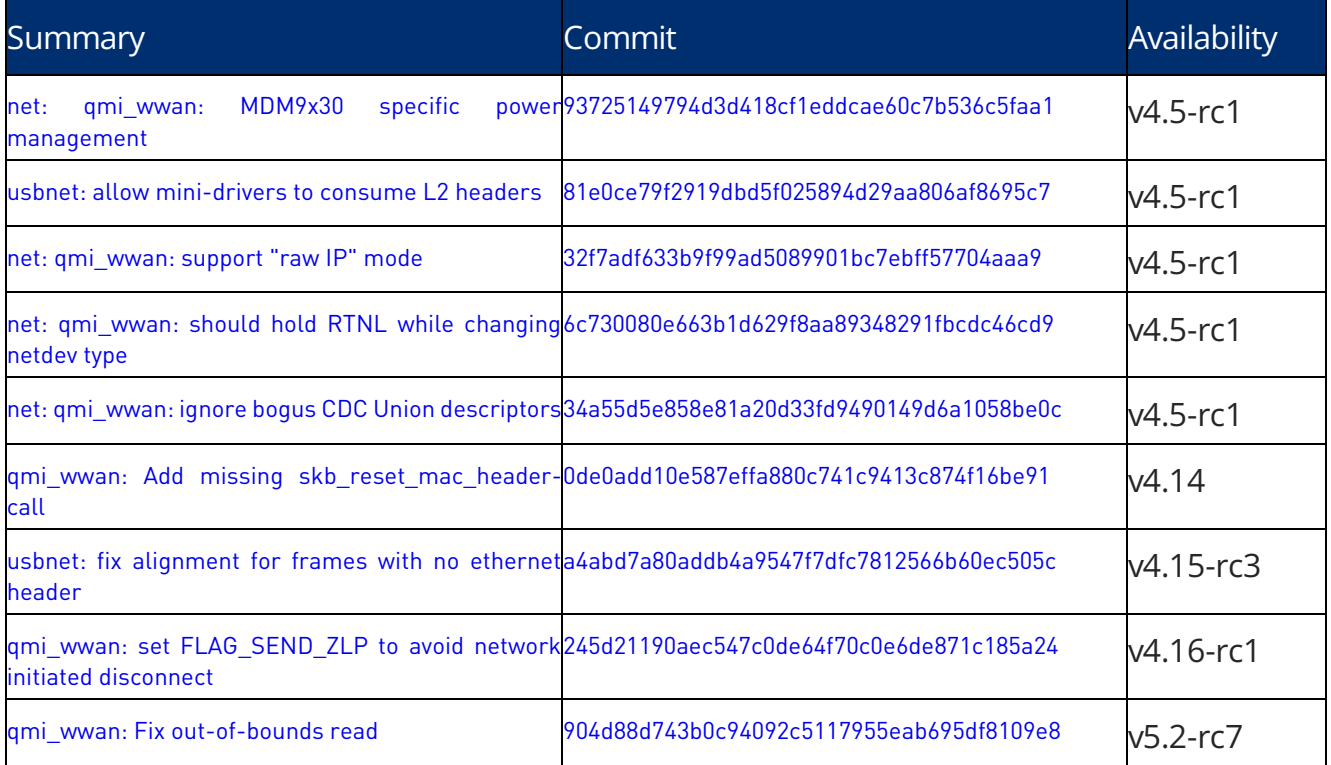

#### <span id="page-22-2"></span>**QMAP Support in qmi\_wwan**

Below is a list of commits for adding QMAP support to qmi\_wwan.

#### **Table 9: qmi\_wwan QMAP Relevant Kernel Commits**

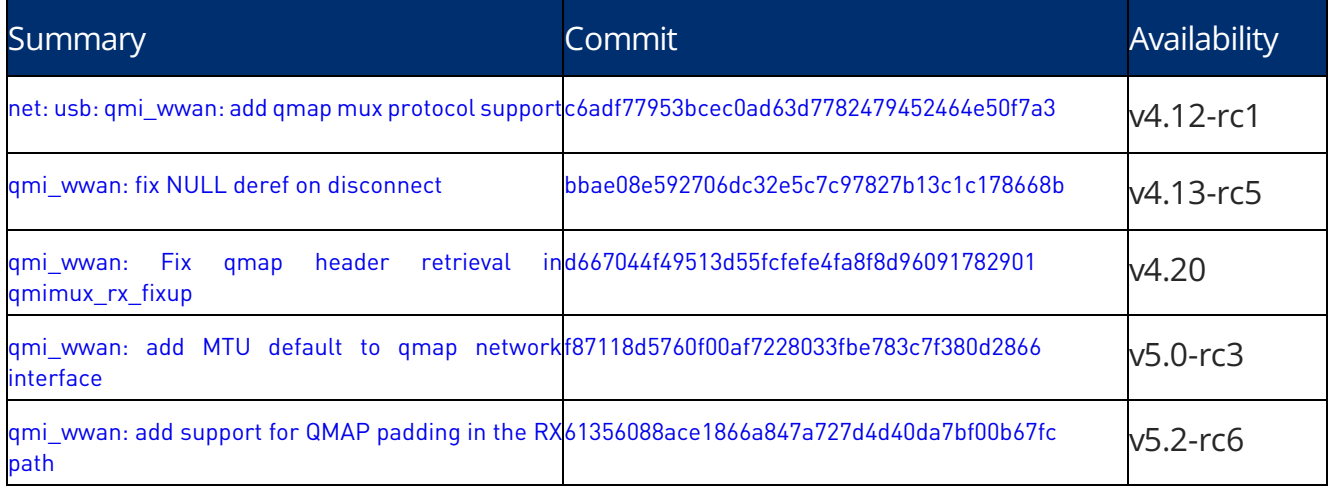

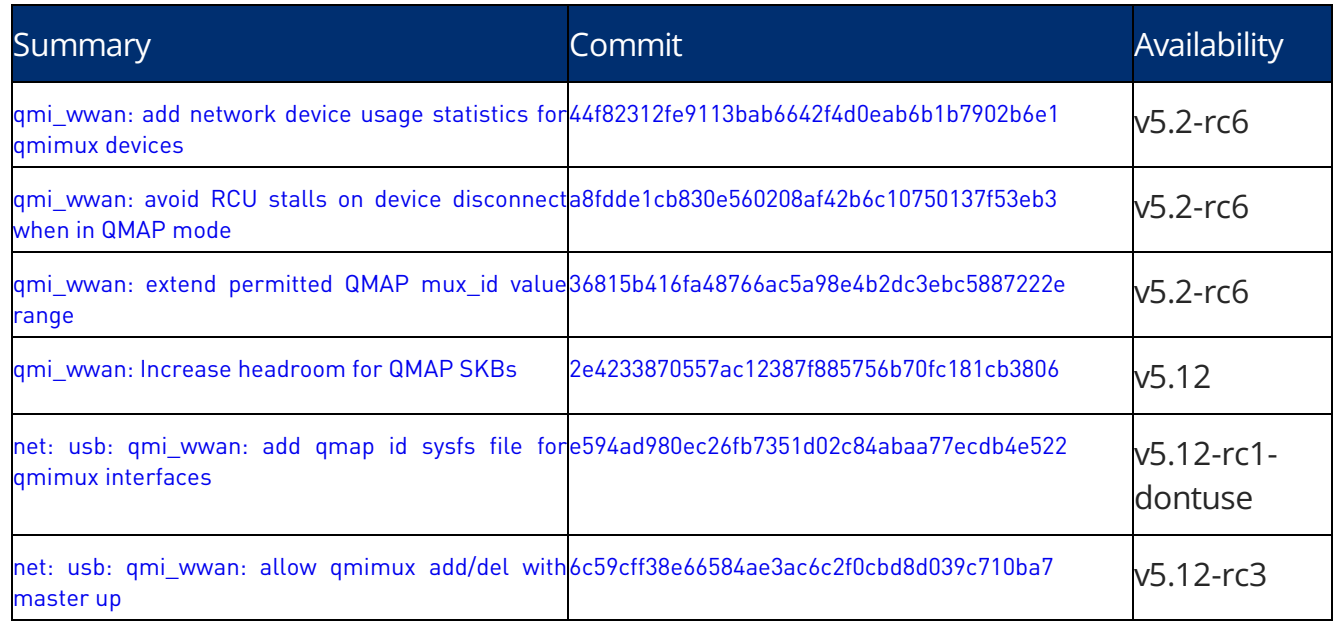

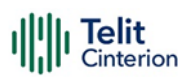

#### <span id="page-24-0"></span>**8. Linux Version Finder**

Linux Version Finder is a Python tool for finding Linux kernel versions in which a commit (or a set of commits) is available, searching the [Linux kernel stable tree.](https://git.kernel.org/pub/scm/linux/kernel/git/stable/linux.git/) The tool can be used in conjunction with the commits listed in [chapter](#page-17-0) 5 [Flashing Devices](#page-15-0) to identify the stable versions in which a composition is supported.

Linux Version Finder is available at [Telit Github Organization:](https://github.com/telit/linux-version-finder) check the [README.md](https://github.com/telit/linux-version-finder/blob/master/README.md) file for instructions about usage.

# <span id="page-25-0"></span>**9. Acronyms and Abbreviations**

#### **Table 10: Acronyms and Abbreviations**

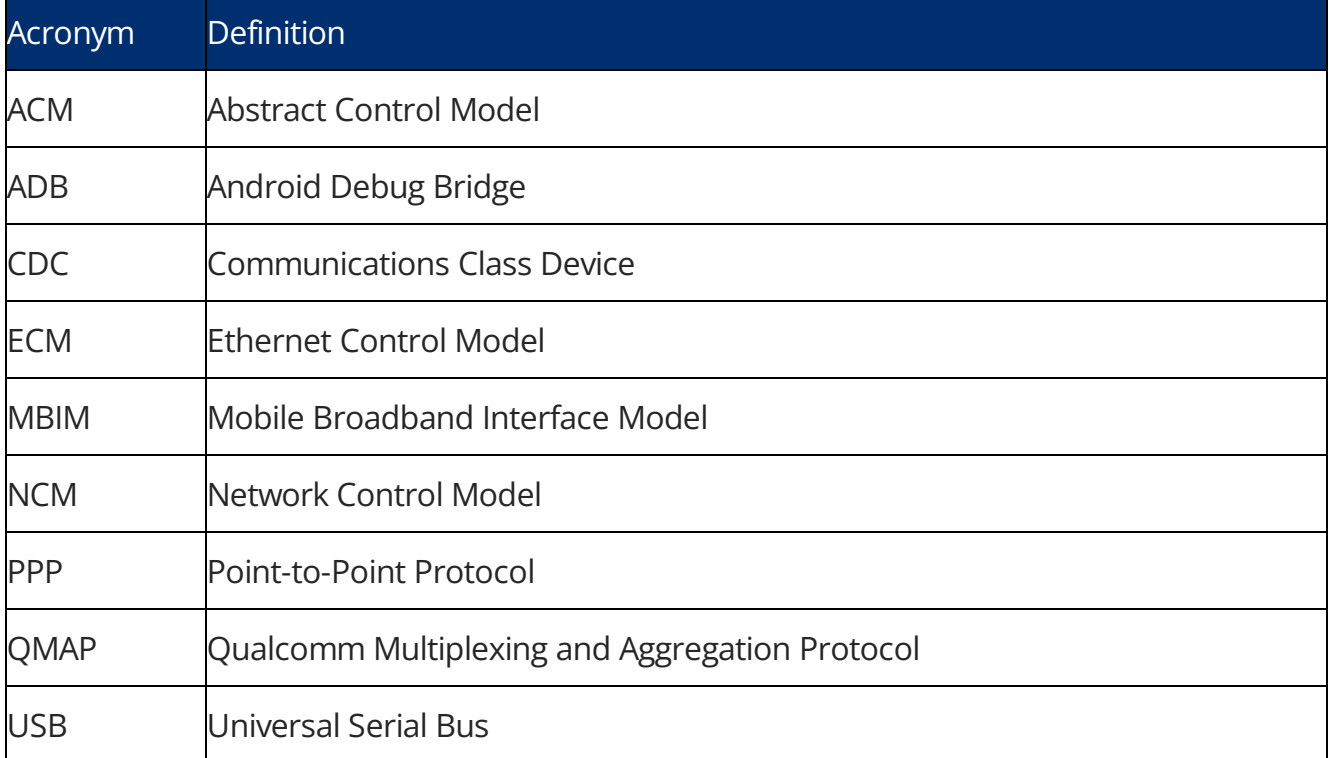

### <span id="page-26-0"></span>**10. Related Documents**

Refer to https://dz.telit.com/ for current documentation and downloads.

**Table 11: Acronyms and Abbreviations**

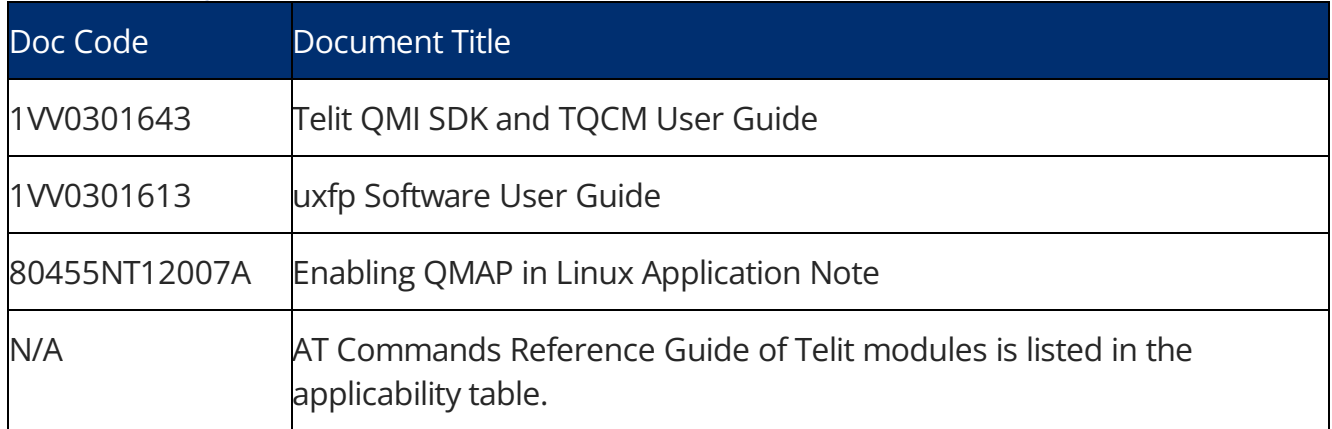

# <span id="page-27-0"></span>**11. Document History**

#### **Table 12: Document History**

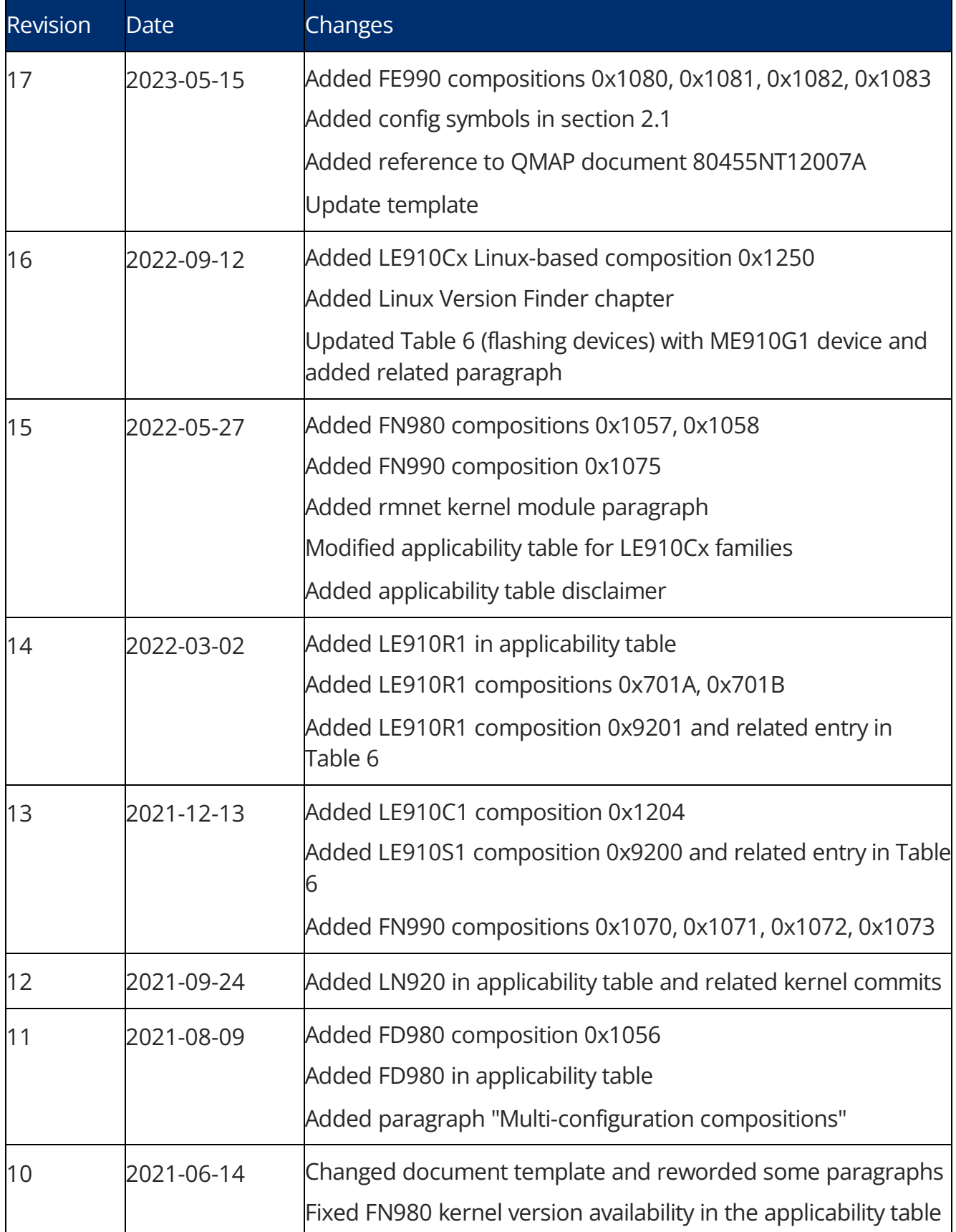

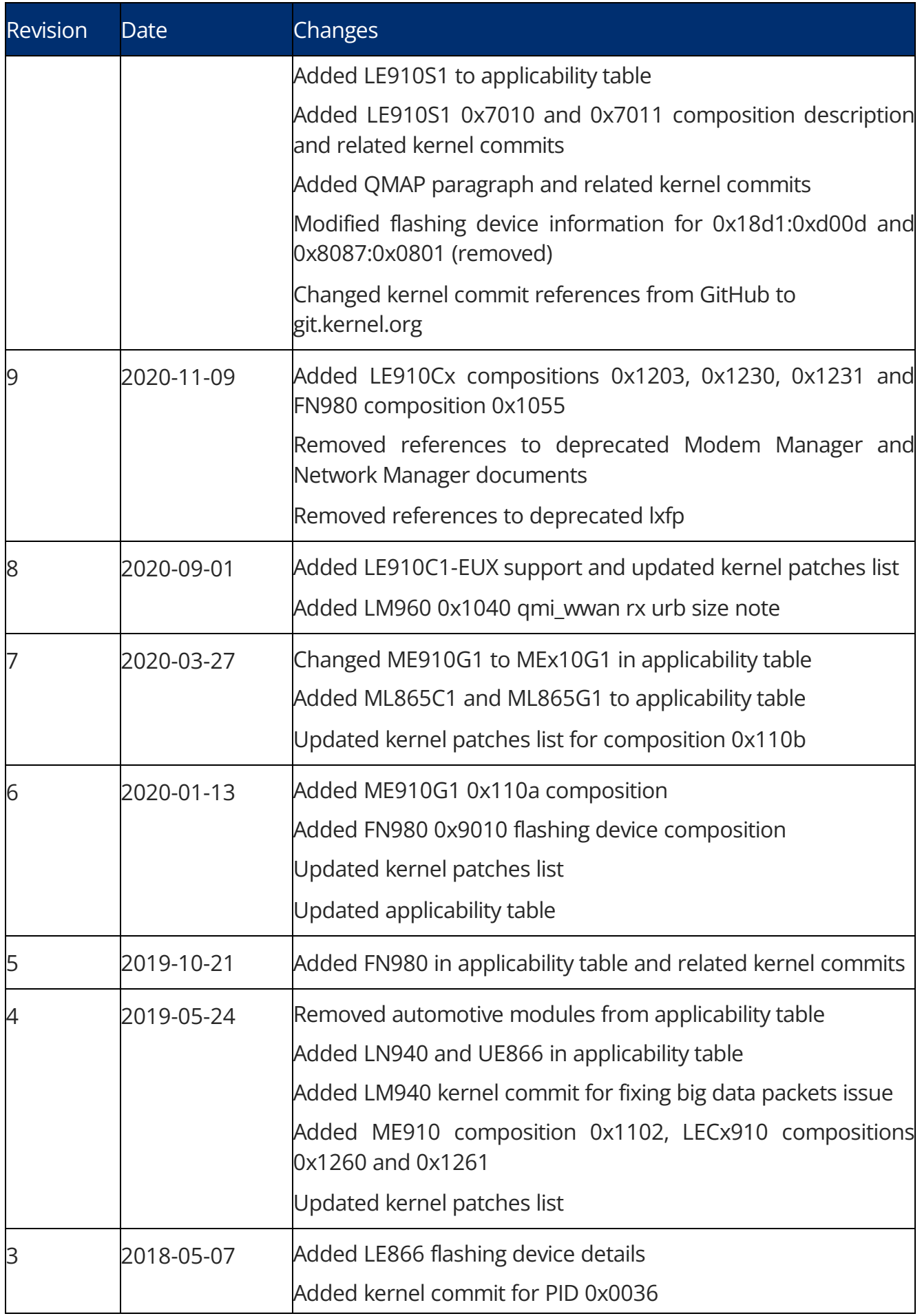

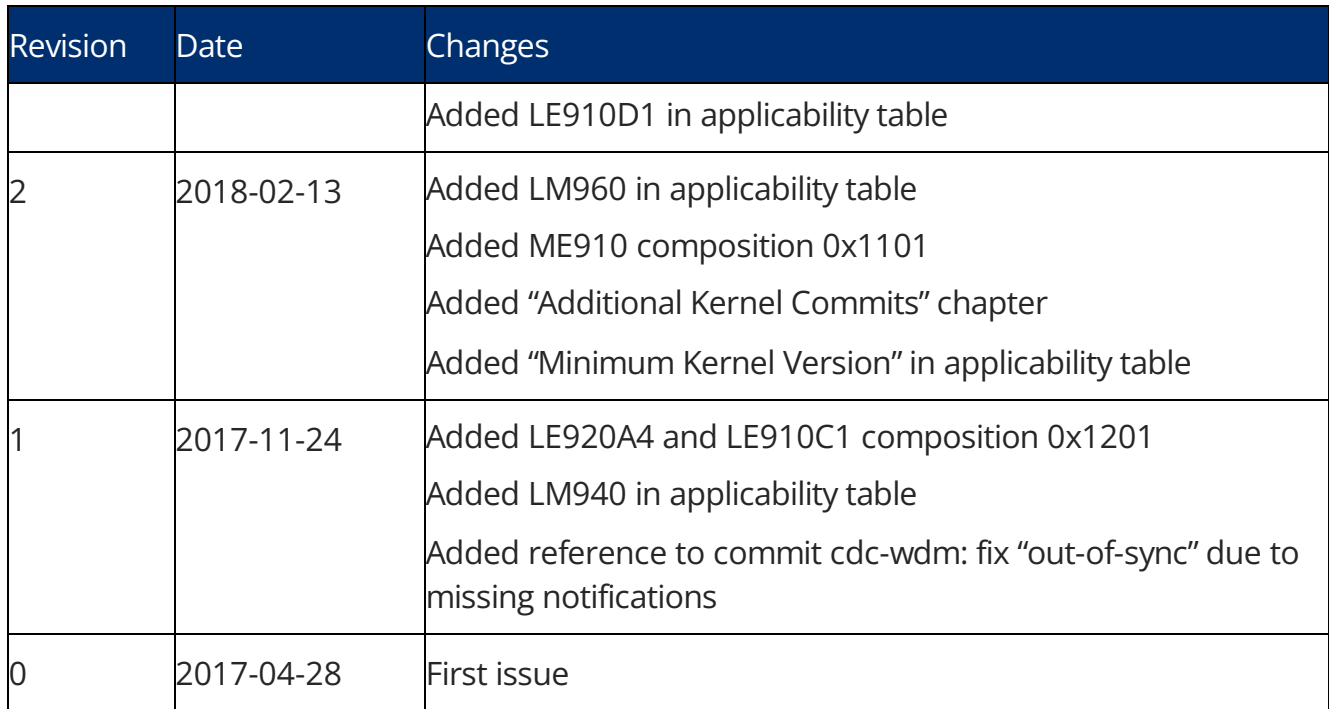

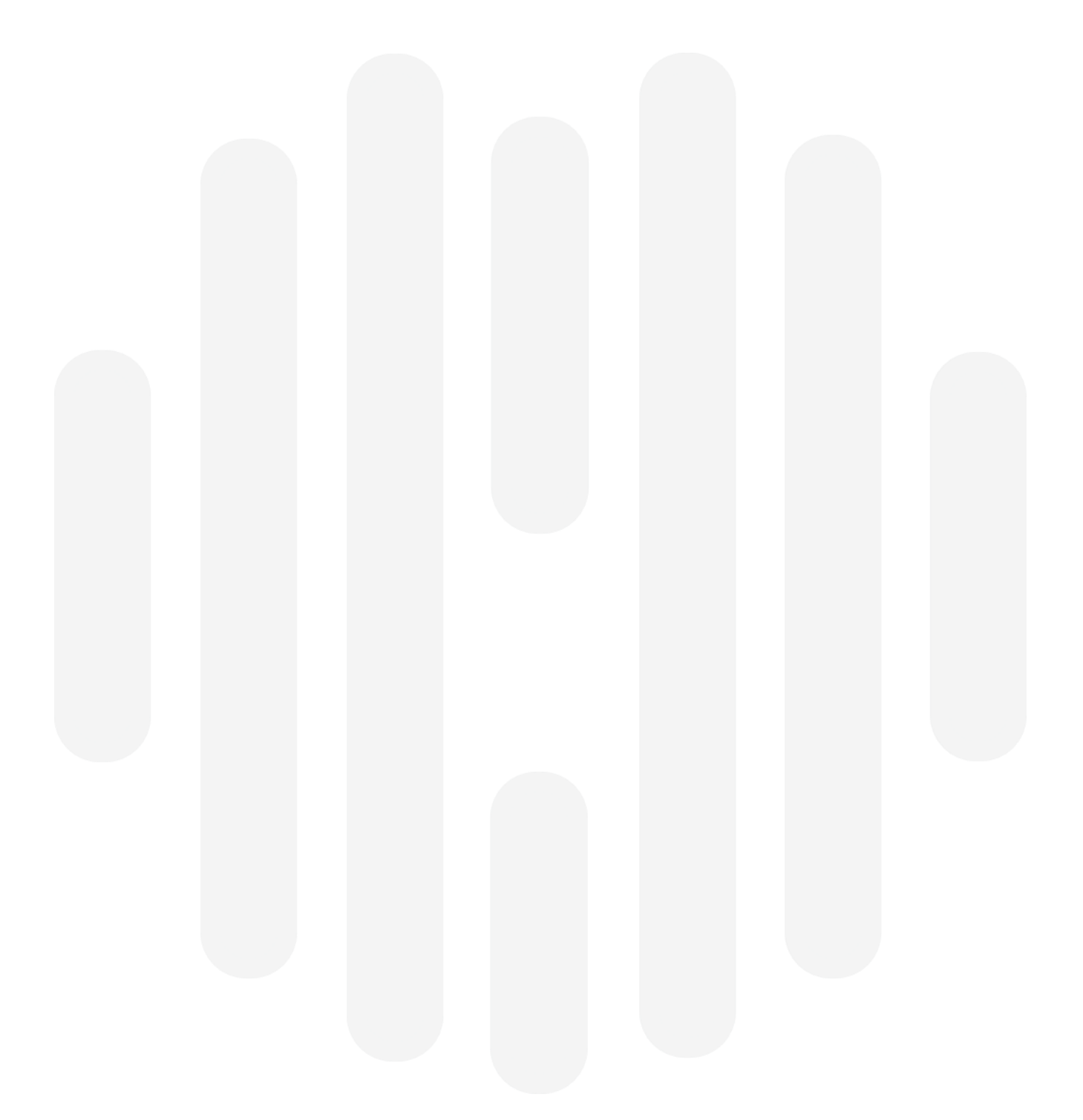

Telit reserves all rights to this document and the information herein. Products, names, logos, and designs described herein may in whole or in part be subject to intellectual property rights. The information contained herein is provided "as is". No warranty of any kind, either expressed or implied, is made in relations to the accuracy, reliability, fitness for a particular purpose or content in this document. This document may be revised by Telit at any time. For the most recent documents, please visit [www.telit.com.](file:///C:/Users/allenfr/OneDrive%20-%20Telit%20Communications%20PLC/Documents/Projects/Training/OneDrive_1_5-4-2023/www.telit.com)

19 9 8 8

© Telit 2023 All rights reserved.

Technical Documentation